## Appendix A How to Get Help, Training, and Program Updates Getting Help

An overview page for AGTEK's help and support options is located at *agtek.com/services-support/* and AGTEK's webinar video at *www.agtek.com/video.html?id=566* includes a segment covering features of the *AGTEK Community* support site. Options for getting help when using AGTEK software include ...

<u>Program Help Files and Guides</u>: Select Help > [AGTEK Program Name] Help from the main menu to access AGTEK's help files. Help files are also accessible on the web at www.agtek.com/help/sw/earthwork4dhelp.htm for Earthwork 4D and www.agtek.com/help/gw/gradework4dhelp.htm for Gradework 4D. Select Guide from the main menu to access various Guide dialogs with interactive checklist steps for basic modeling and takeoff applications (see pages 50-52).

<u>YouTube and LinkedIn</u>: Visit AGTEK's YouTube Channel at www.youtube.com/c/AGTEKDirtSimpleSolutions/videos for free access to numerous *Tech Tip* videos. Join the AGTEK Users Group at www.linkedin.com/groups/2015287/ to ask questions and exchange ideas with other AGTEK users (don't rely on this option for quick replies).

## AGTEK Customer Support for Licensed Users:

**A. Technical Videos Library** Login with Support *Username* and *Password* at *agtek.my.site.com/community/s/training-self-paced* for full access to AGTEK's library of technical videos (see page 249).

**B. Call AGTEK's toll-free technical support line at (800) 248-3527** (5:00 AM - 5:00 PM PST) [during support hours, user's support call messages are promptly returned in the order received].

**C.** Use the AGTEK Community site's **Contact Support form** to submit questions and upload corresponding data files via the steps listed here ...

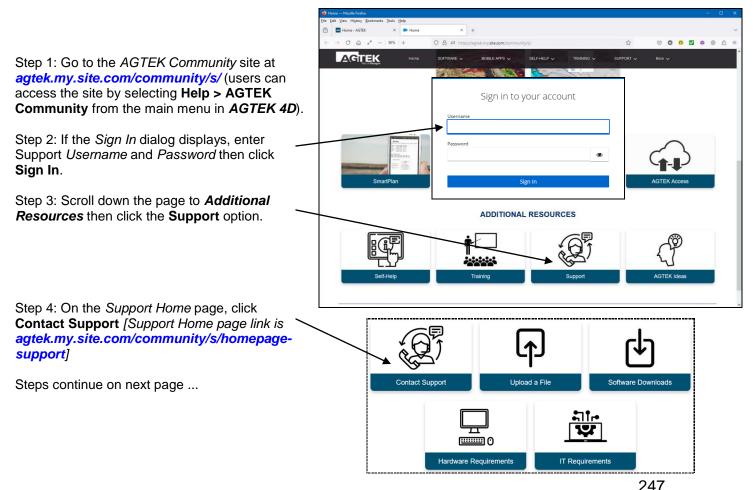

Copyright © 2024 Earthwork Software Services, LLC. All rights reserved. www.EarthworkSoftwareServices.com

## Appendix A How to Get Help, Training, and Program Updates Getting Help (Cont.)

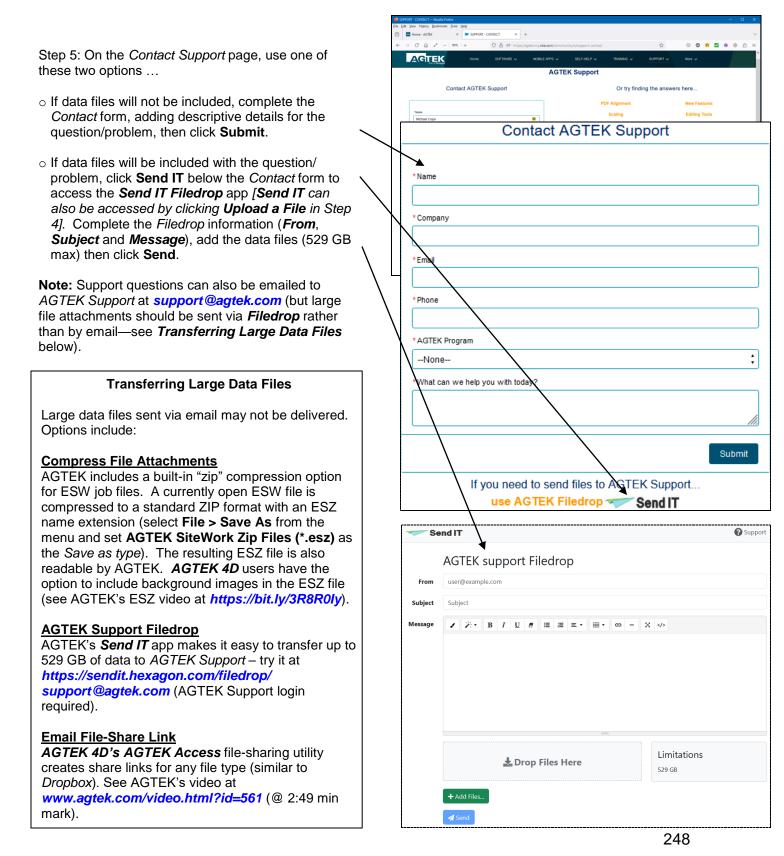